# **Gérer un meta-paquet sans supprimer ses dépendances**

- Objet : Éviter de tout bousiller votre Debian en supprimant un simple logiciel
- Niveau requis : Intermédiare [intermédiaire](http://debian-facile.org/tag:intermediaire?do=showtag&tag=interm%C3%A9diaire), [avisé](http://debian-facile.org/tag:avise?do=showtag&tag=avis%C3%A9)
- Commentaires : Suite à quelques mauvaises expériences et poussé par un désir d'alléger mon installation afin d'accélerer une vieille machine, j'ai compris qu'il fallait retirer des paquets imbriaués..
- Débutant, à savoir : [Utiliser GNU/Linux en ligne de commande, tout commence là !.](http://debian-facile.org/doc:systeme:commandes:le_debianiste_qui_papillonne)  $\dddot{\bullet}$
- Suivi : [en-chantier](http://debian-facile.org/tag:en-chantier?do=showtag&tag=en-chantier), [à-tester](http://debian-facile.org/tag:a-tester?do=showtag&tag=%C3%A0-tester), [à-placer](http://debian-facile.org/tag:a-placer?do=showtag&tag=%C3%A0-placer)
	- **Pour choisir, voir les autres Tags possibles dans [l'Atelier.](http://debian-facile.org/atelier:atelier#tags)** 
		- Création par **A**Patriboom 13/01/2016
		- ∘ Testé par <…> le <…> <mark>⊘Fix Me!</mark>
- Commentaires sur le forum : [Lien vers le forum concernant ce tuto](https://debian-facile.org/viewtopic.php?pid=157652)  $1$

### **Nota :**

Contributeurs, les **PEIX Me!** sont là pour vous aider, supprimez-les une fois le problème corrigé ou le champ rempli !

# **Introduction**

Nous verrons ici comment supprimer un paquet sans tout supprimer de nos logiciels préférés qui lui sont associés par un meta-paquet. Pour y arriver, nous verrons d'abord qu'est-ce qu'un meta-paquet, puis nous verrons ensemble les étapes de suppression de notre paquet.

# **Qu'est-ce qu'un meta-paquet ?**

Un meta-paquet est une série de commandes informatiques qui associe plusieurs paquets pour former un ensemble cohérent et complet. Dans l'exemple ci-bas, nous parlerons du meta-paquet « gnome » tandis que nous verrons comment supprimer le paquet « tracker » et ses dépendances.

Un meta-paquet peut contenir des paquets, des meta-paquets ou les deux. Le meta-paquet, c'est un peu comme un emballage cadeau qui enveloppe un produit. L'emballage cadeau peut contenir plusieurs boites, lesquelles peuvent contenir plusieurs appareils. Prenons l'exemple d'une cargaison de crayons. Le camion (meta-paquet) transporte plusieurs boites (meta-paquets) de crayons (produits). Le camionneur, lui, a un crayon (produit) libre dans son camion (meta-paquet) sans que son crayon soit dans une boîte.

Nous avons donc

La route (système) -meta-paquet : camion

- 1. qui contient : des boîtes (meta-paquets)
	- o qui contiennent des crayons (produits)
	- qui contiennent des cartouches de remplissage
	- bla bla bla
- 2. qui contient des crayons non-emballés (produits)

-meta-paquet : auto

1. qui contient des passagers

De la même façon, nos paquets Linux peuvent être dans des meta-paquets à plusieurs niveaux. Dans le cas qui nous intéresse, gnome, nous avons cette structure

Linux (système) -meta-paquet : gnome (meta-paquet)

- 1. gnome-about (meta-paquet)
- 2. gnome-applets (meta-paquet)
- 3. gnome-control-center (meta-paquet)
- 4. gnome-disk-utility (meta-paquet)
- 5. gnome-icon-theme (meta-paquet)
- 6. gnome-keyring (meta-paquet)
- 7. gnome-menus (meta-paquet)
- 8. gnome-panel (meta-paquet)
- 9. gnome-power-manager (meta-paquet)
- 10. gnome-screensaver (meta-paquet)
- 11. bla bla bla

Pour en connaître la liste complète :

apt show gnome-core

# **Étapes de suppression de notre paquet**

Étapes de suppression de notre paquet

Selon une logique simple, il suffirait d'isoler notre paquet pour le supprimer (sortir la boite du camion, sortir le crayon de la boite et s'en servir).

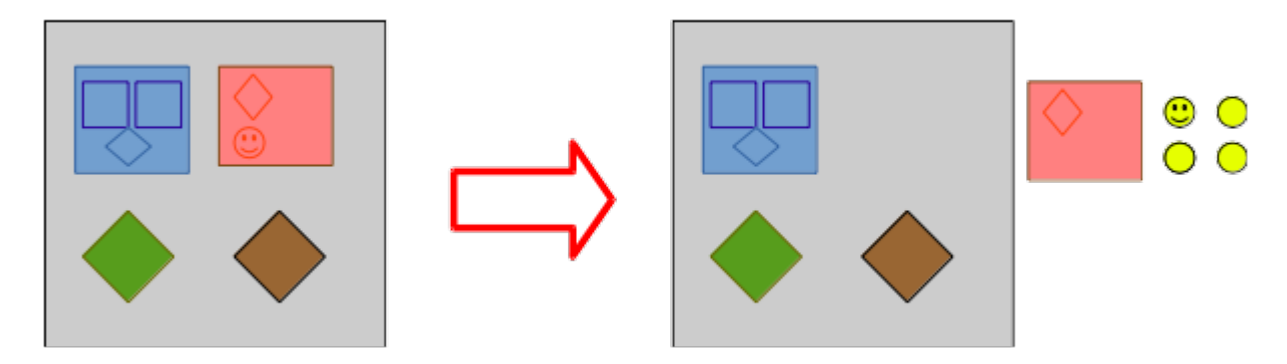

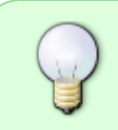

Les carrés représentent des meta-paquets Les losanges représentent des paquets complémentaires ou nécessaires à l'application. Le bonhomme sourire ici représente l'application que nous voulons supprimer.

Pourtant, penser ainsi c'est oublier la sécurité et la cohérence de l'ensemble. En effet, tous les programmes, paquets et meta-paquets qui sont installés par un meta-paquet sont aussi munis d'une attache qui les garde liés à leur meta-paquet installateur (en alimentation, on appelle ça la « traçabilité » des produits).

Dans notre analogie du transport d'un crayon par camion, il faut se rappeler que nous ne voulons pas utiliser le crayon, mais bien le retourner à l'expéditeur (supprimer un paquet). Ce que nous devrons donc faire, ce sera de vider la cargaison au complet – sauf le crayon – et retourner le camion à l'expéditeur. Nous devrons donc sortir toutes les boites du camion, sortir tous les crayons des boites et retourner le camion contenant le seul crayon que nous ne voulons pas.

Nous ferons donc ainsi :

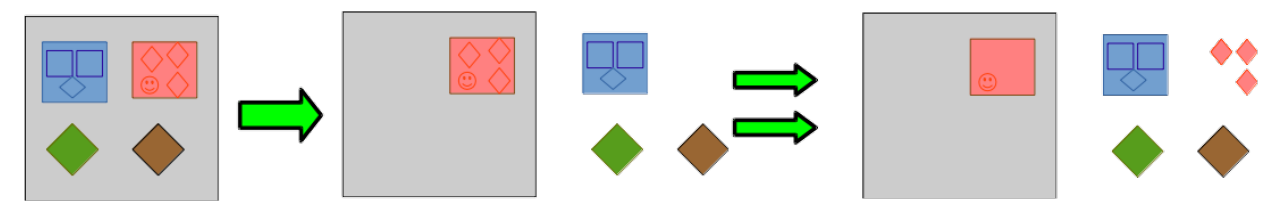

Dans un premier temps vider notre meta-paquet de tout sauf des éléments que nous voulons supprimer et même vider le meta-paquet qui contient notre logiciel de ses autres composantes.

Comme avec l'analogie du camionnage, on ne détruit rien. On ne fait que casser les liens, ouvrir les cartons.

Détruire les liens, dans notre cas, ça s'appelle « ôter la marque Installer automatiquement »

# **Première étape: étudier le cas**

Il est important de connaître la chaîne des dépendances à laquelle est fixé notre logiciel.

Il faut repérer le bon emballage, la bonne boîte, le bon camion auxquels est attaché notre crayon.

#### **Liste des liens ascendants**

apt-cache rdepends -i --no-pre-depends nom\_du\_logiciel

Notre exemple ( tracker ) nous donnera ceci:

apt-cache rdepends -i --no-pre-depends tracker

[Extrait du retour de la commande « apt-cache rdepends -i --no-pre-depends tracker »](http://debian-facile.org/_export/code/atelier:chantier:supprimer-un-paquet-sans-tout-bousiller?codeblock=3)

tracker

Last<br>update: update: 03/11/2016 atelier:chantier:supprimer-un-paquet-sans-tout-bousiller http://debian-facile.org/atelier:chantier:supprimer-un-paquet-sans-tout-bousiller 15:48

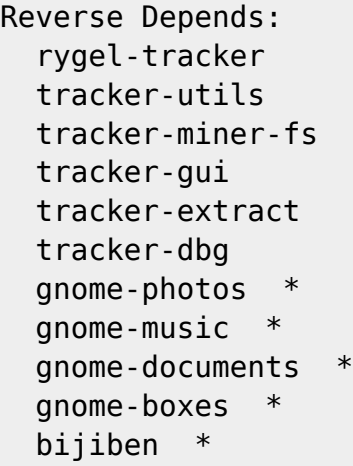

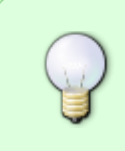

Si vous aviez fait **apt-cache rdepends -i –no-pre-depends nom\_du\_logiciel > NomDeFichier** le résultat aurait été conservé dans un fichier du nom de NomDeFichier. Ceci pourrait être utile avec la prochaine commande qui générera une plus longue liste.

Nous avons ici les paquets sur lesquels compte tracker pour fonctionner (dont tracker dépend). Voyons maintenant quelles sont les dépendances des paquet « mère » de ceux-ci (quels autres produits sont dans la boite de notre crayon). Sont ci-haut marqués d'un astérisque (\*) les paquets qui ne contiennent pas le mot tracker, les paquets - donc - qui sont susceptibles d'être bons et qui devraient par conséquent rester installés.

Notons au passage que trois de ces paquets sont de la forme : « gnome-quelque chose ». Afin de simplifier les démarches, nous remonterons de ce pas à la source (la paquet-mère) : « gnome ».

#### **Liste des liens descendants**

Faisons donc:

apt-cache depends -i gnome apt-cache dpends -i bijiben

Nous obtiendrons de belles longues listes:

```
Résultat de «apt-cache depends -i gnome »
```

```
 Dépend: gnome-core
 Dépend: desktop-base
 Dépend: network-manager-gnome
 Dépend: bijiben
 Dépend: brasero
 Dépend: cheese
```
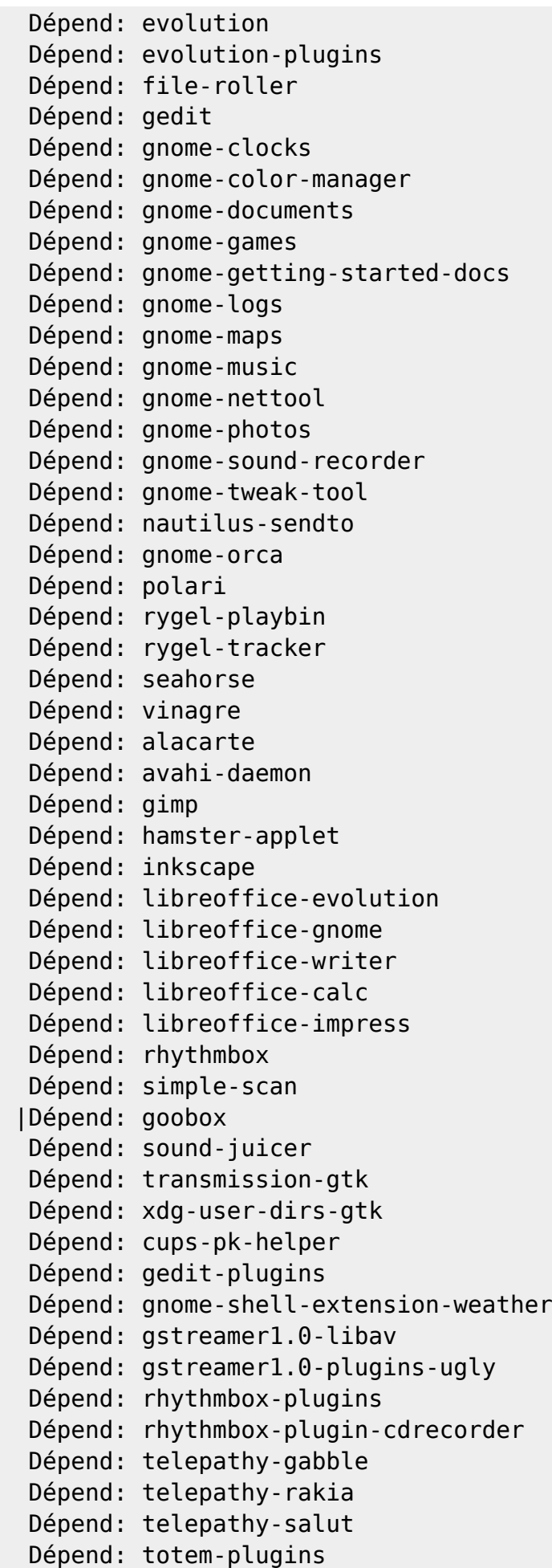

Dépend: libgtk2-perl

#### [Résultat de la commande « apt-cache dpends -i bijiben »](http://debian-facile.org/_export/code/atelier:chantier:supprimer-un-paquet-sans-tout-bousiller?codeblock=6)

```
 |Dépend: dconf-gsettings-backend
 Dépend: <gsettings-backend>
   gconf-gsettings-backend
   dconf-gsettings-backend
 Dépend: libc6
 Dépend: libcairo-gobject2
 Dépend: libcairo2
 Dépend: libecal-1.2-16
 Dépend: libedataserver-1.2-18
 Dépend: libgdk-pixbuf2.0-0
 Dépend: libglib2.0-0
 Dépend: libgoa-1.0-0b
 Dépend: libgtk-3-0
 Dépend: libical1a
 Dépend: libpango-1.0-0
 Dépend: libpangocairo-1.0-0
 Dépend: libtracker-sparql-1.0-0
 Dépend: libuuid1
 Dépend: libwebkitgtk-3.0-0
 Dépend: libxml2
 Dépend: libzeitgeist-2.0-0
```
## **Deuxième étape: casser les liens (les bons)**

La liste ci-haut nous sera très utile. C'est la liste des paquets que nous devrons délier du meta-paquet gnome. Nous le ferons en deux étapes: 1) vider le camion de toutes les boites à conserver; 2) vider la boite contenant notre crayon de tout ce qui n'est pas notre crayon.

#### **Cassage des liens descendants**

De notre camion, nous sortons toutes les boîtes qui ne contiennent pas les crayons similaires à celui que nous cherchons.

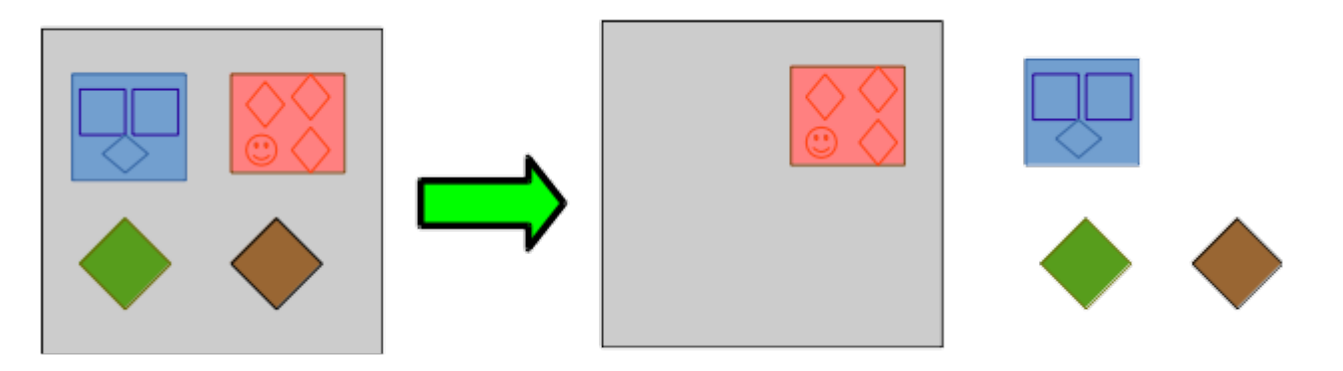

apt-mark manual nom\_du\_paquet

pour CHACUN des paquets listés ci-haut et que nous souhaitons conserver.

Notre exemple de désinstallation du paquet Tracker donne donc ceci:

[Les lignes à inscrire pour isoler les paquets identifiés par «apt-cache depends -i gnome »](http://debian-facile.org/_export/code/atelier:chantier:supprimer-un-paquet-sans-tout-bousiller?codeblock=8)

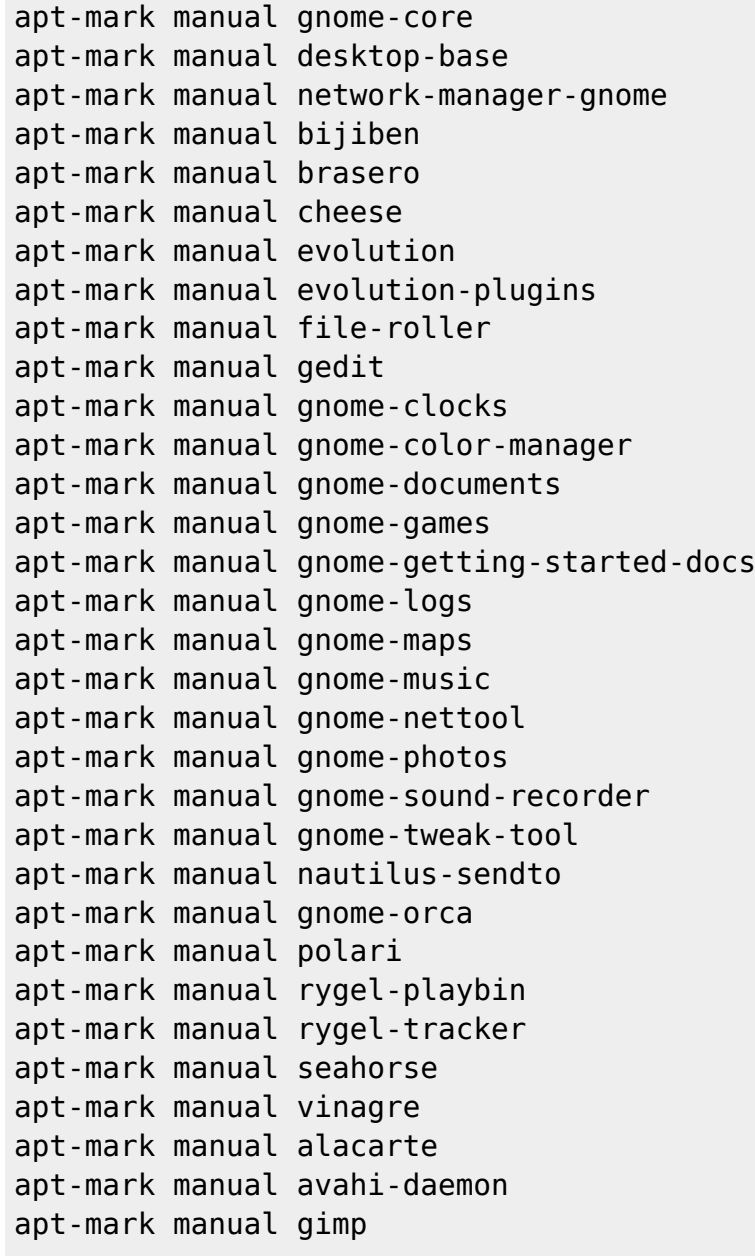

Last<br>update: update: 03/11/2016 atelier:chantier:supprimer-un-paquet-sans-tout-bousiller http://debian-facile.org/atelier:chantier:supprimer-un-paquet-sans-tout-bousiller 15:48

```
apt-mark manual hamster-applet
apt-mark manual inkscape
apt-mark manual libreoffice-evolution
apt-mark manual libreoffice-gnome
apt-mark manual libreoffice-writer
apt-mark manual libreoffice-calc
apt-mark manual libreoffice-impress
apt-mark manual rhythmbox
apt-mark manual simple-scan
apt-mark manual goobox
apt-mark manual sound-juicer
apt-mark manual transmission-gtk
apt-mark manual xdg-user-dirs-gtk
apt-mark manual cups-pk-helper
apt-mark manual gedit-plugins
apt-mark manual gnome-shell-extension-weather
apt-mark manual gstreamer1.0-libav
apt-mark manual gstreamer1.0-plugins-ugly
apt-mark manual rhythmbox-plugins
apt-mark manual rhythmbox-plugin-cdrecorder
apt-mark manual telepathy-gabble
apt-mark manual telepathy-rakia
apt-mark manual telepathy-salut
apt-mark manual totem-plugins
apt-mark manual libgtk2-perl
apt-mark manual gnome
```
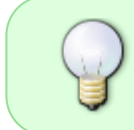

Si vous travaillez comme moi, vous copiez la liste obtenue par la recherche inverse des dépendances et vous copiez cette liste dans un traitement de texte (gnome, mousepad).

Sans oublier …

```
ceux obtenus par « apt-cache dpends -i bijiben »
```

```
apt-mark manual dconf-gsettings-backend
apt-mark manual <gsettings-backend>
   gconf-gsettings-backend
   dconf-gsettings-backend
apt-mark manual libc6
apt-mark manual libcairo-gobject2
apt-mark manual libcairo2
apt-mark manual libecal-1.2-16
apt-mark manual libedataserver-1.2-18
apt-mark manual libgdk-pixbuf2.0-0
apt-mark manual libglib2.0-0
apt-mark manual libgoa-1.0-0b
```
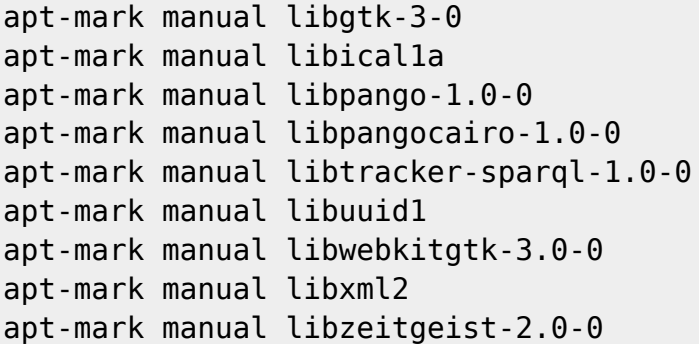

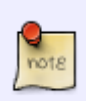

Oui, il faut passer ainsi toutes les listes de dépendance descendante obtenues lors de la deuxième étape. Rappelez-vous: sortir toutes les boîtes du camion, sortir tous les emballages qui ne sont pas ceux du crayon que nous cherchons à retourner à l'expéditeur! Parfois, ce sont de gros camions; parfois ce sont des camions bien chargés; parfois ce sont de gros camions bien chargés. Gnome ainsi ainsi: gros et chargé!

#### **Cassage des liens ascendants**

Revenons ici à notre première liste, celle des dépendances inverses, celle qui contenait plusieurs mentions de « tracker ». Vous vous rappelez que nous n'avions conservé de cette liste que les paquets non-tracker, soit gnome et bijiben.

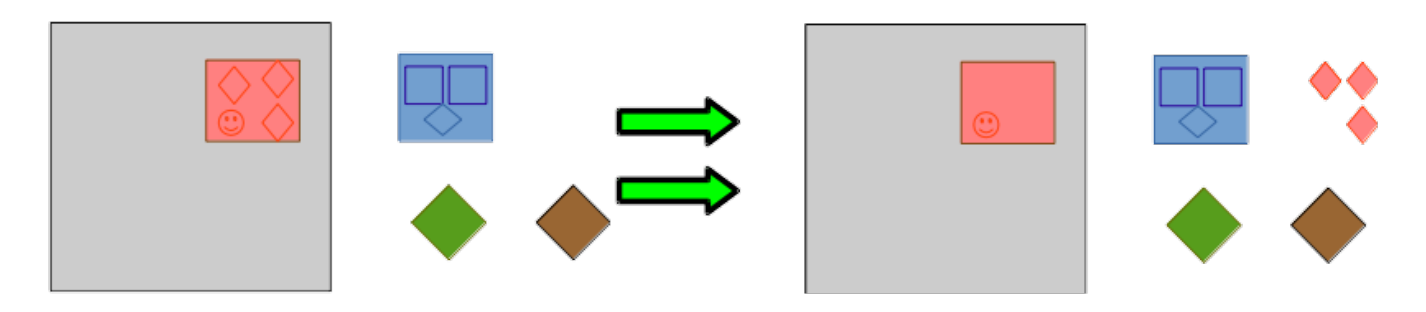

De notre boite, donc, nous sortons tous les paquets qui ne sont pas liés à notre crayon.

```
apt-mark manual gnome-photos
apt-mark manual gnome-music
apt-mark manual gnome-documents
apt-mark manual gnome-boxes
apt-mark manual bijiben
```
Votre commande, transformée dans le-dit traitement de texte pourra s'écrire en une seule ligne de comme ceci:

**apt-mark manual gnome-photos gnome-music gnome-documents gnomeboxes bijiben**

Last<br>update: update: 03/11/2016 atelier:chantier:supprimer-un-paquet-sans-tout-bousiller http://debian-facile.org/atelier:chantier:supprimer-un-paquet-sans-tout-bousiller 15:48

# **Troisième étape: supprimer le paquet**

apt-get remove tracker

## **Quatrième étape: reconstruire les références du meta-paquet (facultatif)**

Voilà le temps que nous remettions les choses dans l'ordre et refassions les liens. C'est beau le libre … mais quand le camion est parti, c'est encore plus beau un entrepôt bien classé!

apt-mark auto gnome-photos apt-mark auto gnome-music apt-mark auto gnome-documents apt-mark auto gnome-boxes apt-mark auto bijiben

[1\)](#page--1-0)

N'hésitez pas à y faire part de vos remarques, succès, améliorations ou échecs !

From: <http://debian-facile.org/> - **Documentation - Wiki**

Permanent link: **<http://debian-facile.org/atelier:chantier:supprimer-un-paquet-sans-tout-bousiller>**

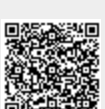

Last update: **03/11/2016 15:48**